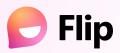

## **Getting Started**

**Educator Edition** 

#### Step 1:

# Create a Group

Think of this as a learning community.

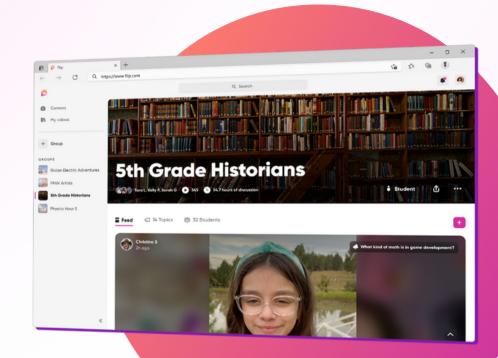

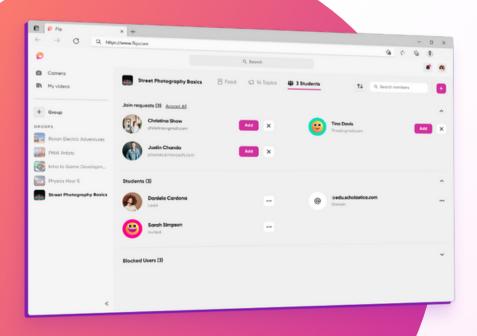

#### Step 2:

### Add Student

Invite them using a join code or by adding their emails

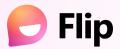

## **Getting Started**

**Educator Edition** 

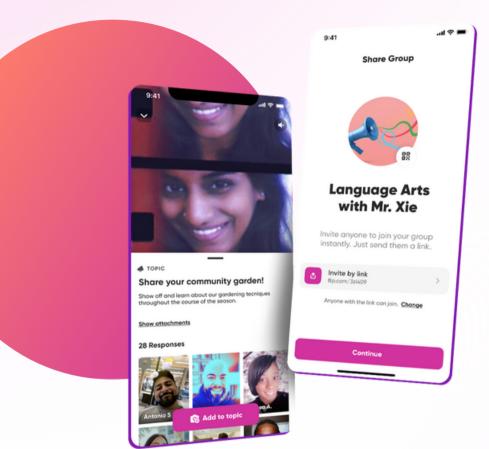

Step 3:

# Create a Topic

Topics are prompts that spark discussion.

Step 4:

### Share

This invites your community to post and view content in your group.

#### Step 5:

## Watch the Magic

Watch your students' creativity and self expression come to life!

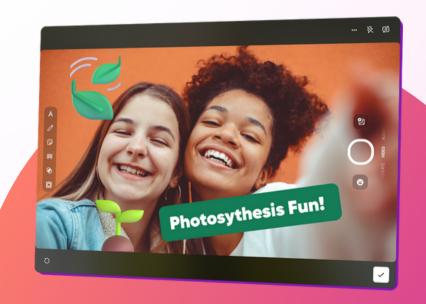